## Notre planning définit en classe **INITIATION AUX OUTILS NUMÉRIQUES**

# Session 1

Présentation de la formation Attentes des participants (tour de table) Comment choisir un PC ? (termes liés aux annonces publicitaires)

Démarrer mon PC (portable ou fixe) Prise en main de l'environnement Windows : > Le bureau > La barre des tâches

- > Le bouton Démarrer
- > Démarrer une application (calculatrice, blocnote, chrome)

Démarrer un navigateur Web Visiter un site en connaissant son adresse Accéder et lire un PDF proposé en ligne

#### Session 2

- A partir de mon smartphone :
- > Visiter un site en connaissant son adresse
- > Accéder et lire un PDF proposé en ligne
- > Effectuer une recherche sur internet
- > Atteindre un site à partir de son QR code

Rappel Prise en main PC (Bureau, barre des tâches, démarrer)

- > Démarrer le service d'email
- > Adresser un email à quelqu'un de mon entourage / ma classe
- > Exercice de frappe de texte

#### Session 3

Gérer mon smartphone :

- > Les manipulations de base
- > Les pages d'applications
- > Retourner aux applications et les fermer
- > Gérer ses notifications
- > La barre de réglages rapides
- > Les paramètres

Gérer mon smartphone durant les appels Installer / Désinstaller une application

**MODULE 01**

### Session 4

Mes photos à la fois sur mon smartphone et mon ordi (Google Photos)

A partir de mon ordinateur : Transfert des données de mon ordinateur vers un disque dur externe Développement photo sur site web (Kruidvat, Hema)

A partir de mon smartphone : Révision : l'essentiel de mon smartphone

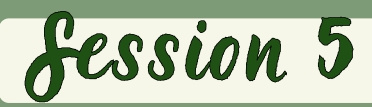

Accéder à des documents présents sur mon ordinateur à partir de mon smartphone (Drive Google)

Partage d'expérience : > Les applications incontournables : Whatsap, Auvio, Gestion carte de fidélité, ...

Gestion de la confidentialité (compte Google, cookies, cache, historique, ...)